## Polarkoordinaten Einführung: Archimedische Spirale

Prof. Dr. Dörte Haftendorn: Mathematik mit MuPAD 4, Mrz. 06 (Version 3 ex.) Update 10.01.07

Web: www.mathematik-verstehen.de http://haftendorn.uni-lueneburg.de ######### Level 1 #################################### Archimedische Spirale:

t ist der Polarwinkel, ihm ist der Radius proportional:

 $r:=t->t/4:r(t);$  $\frac{t}{t}$ 

**1**<br>Der Punkt mit den "Polarkoordinaten" r und t ist : P=(r,t),<br>wobei r von t anhängt.<br>P=(t,r) wäre dabei eigentlich logischer, aber das Obige ist das Übliche.

Gibt man für t einen Bereich an, kann man ein Graphik-Element erzeugen, archi genannt. plot(archi) zeichnet dann das Graphik-Element.

archi:=plot::Polar([r(t),t],t=0..20,LineWidth=1, Mesh=400); plot(archi);

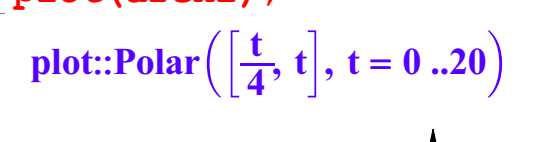

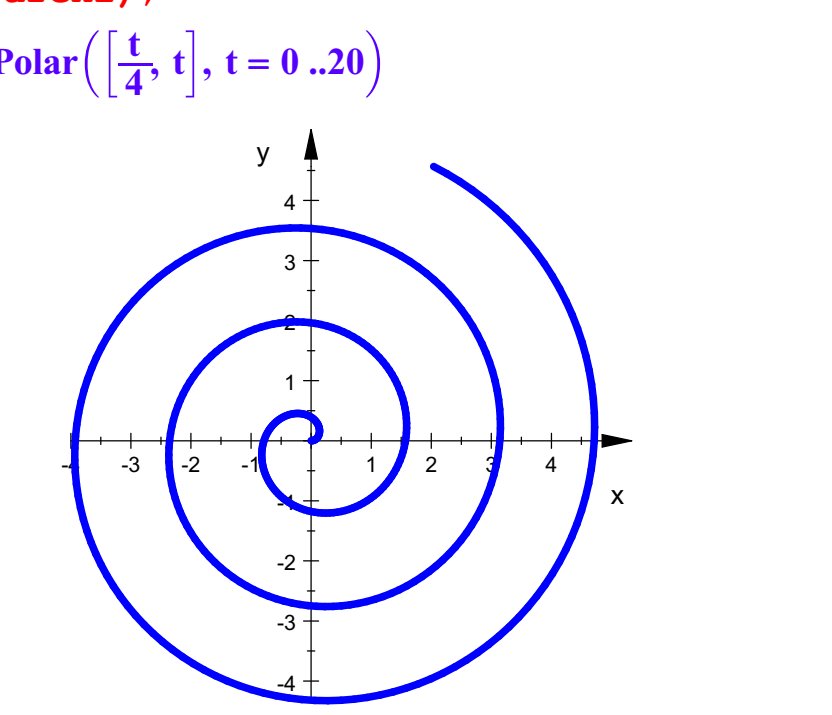

Eindrucksvoller ist, wenn die Spirale langsam entsteht. Eine solche Animation ist in MuPAD 3 ganz einfach. Zusätzlich ist noch der Polarradius eingezeichnet.

 $3 +$ 

```
archi:=plot::Polar([r(t),t],t=0..ende,ende=0..20,LineWidth=1, LineColor=RGB::Red, Mesh=400):
radius:=plot::Line2d([0,0],[r(t)*cos(t),r(t)*sin(t)],t=0..20):plot(archi,radius, AnimationStyle=BackAndForth)
                 4+y \uparrow1
```
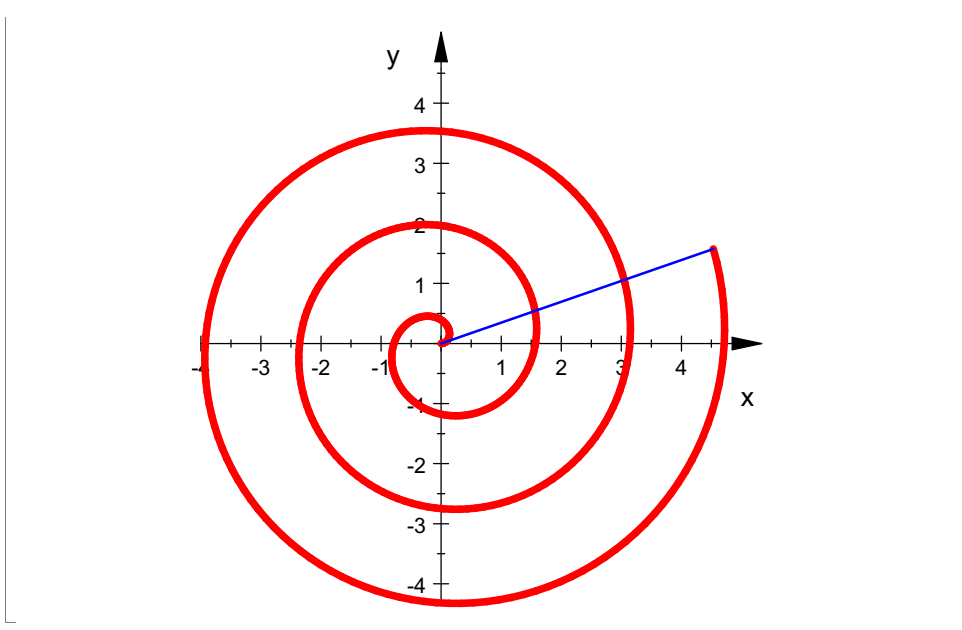

Damit man die Animation sieht, muss mann doppelt in die Zeichnung klicken und dann evt. den oben erscheinenden Player bedienen, angezeigt durch: **Durch Eintragen anderer Funktionsterme für r(t) ganz oben,**<br>Durch Eintragen anderer Funktionsterme für r(t) ganz oben, kann man schon Vieles erkunden.

############################# LEVEL 2 ##################### Nun wird dazu noch die gekoppelte kartesische Darstellung gezeichnet. Sie dazu die ausführliche Seite : Polar-Kartesisch.

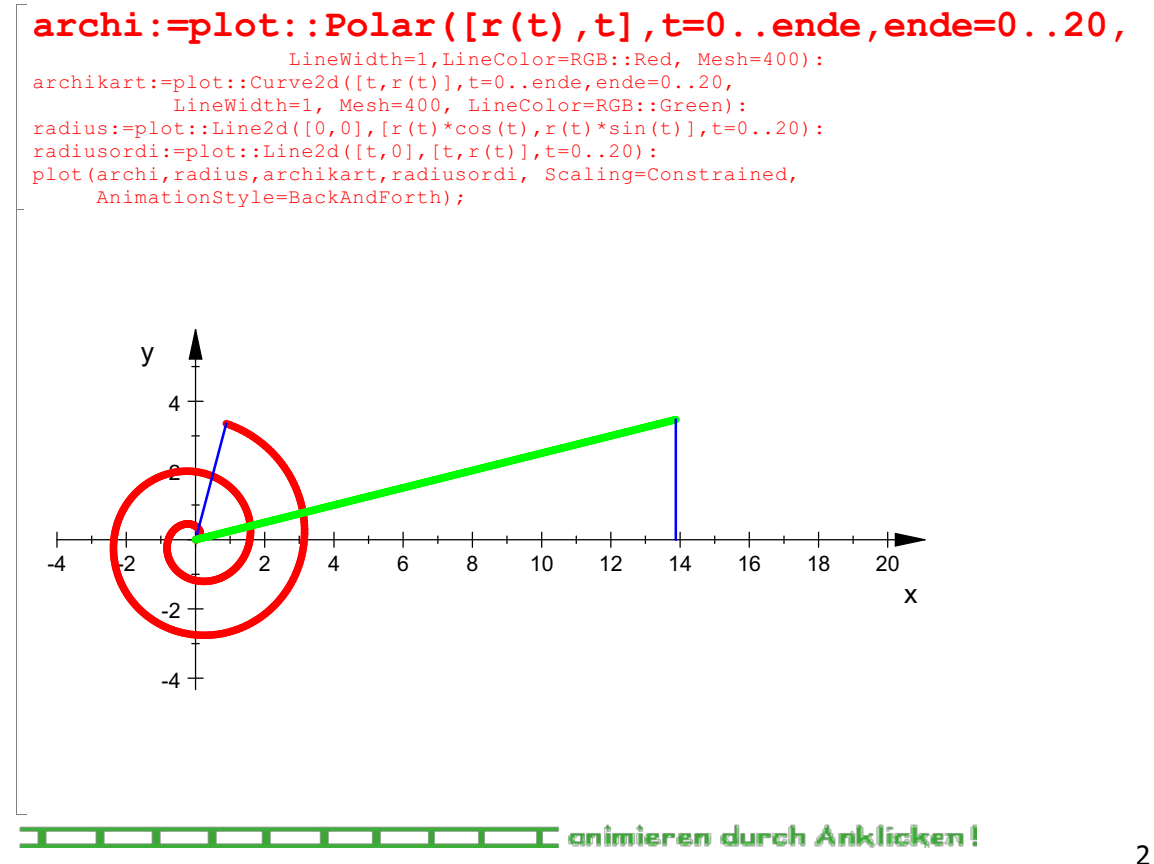